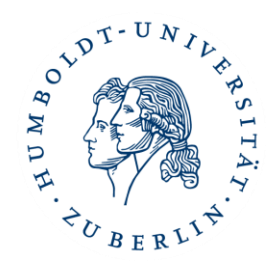

# Online Learning Agreements(OLA) im Erasmus+ Dashboard

# Anleitung für Studierende der HU

### **Contents**

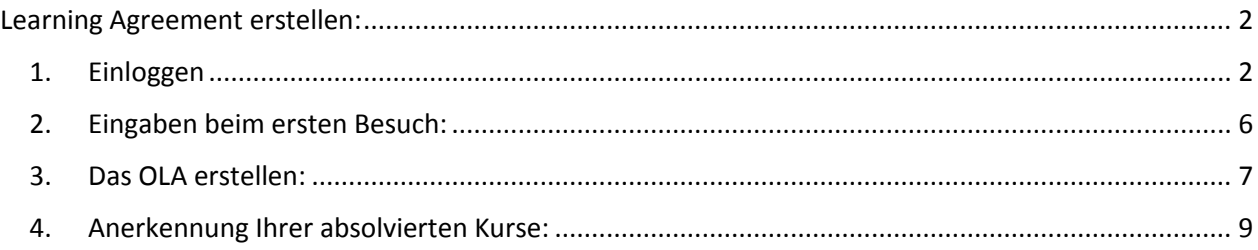

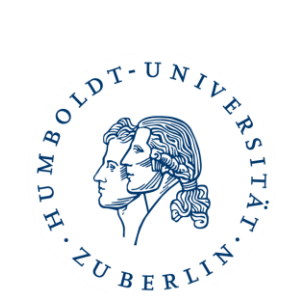

#### <span id="page-1-0"></span>Learning Agreement erstellen:

Liebe\*r Erasmus+ Studierende\*r,

herzlichen Glückwunsch zu Ihrer Nominierung für einen Auslandsaufenthalt.

Bevor Sie Ihren Aufenthalt antreten, müssen Sie ein Learning Agreement erstellen und sowohl von der Heimathochschule als auch von der Partnerhochschule unterschreiben lassen.

#### <span id="page-1-1"></span>1. Einloggen

Um ein Learning Agreement zu erstellen, loggen Sie sich bitte unter [www.learning-agreement.eu](http://www.learning-agreement.eu/) mit Ihrem HU-Account ein.

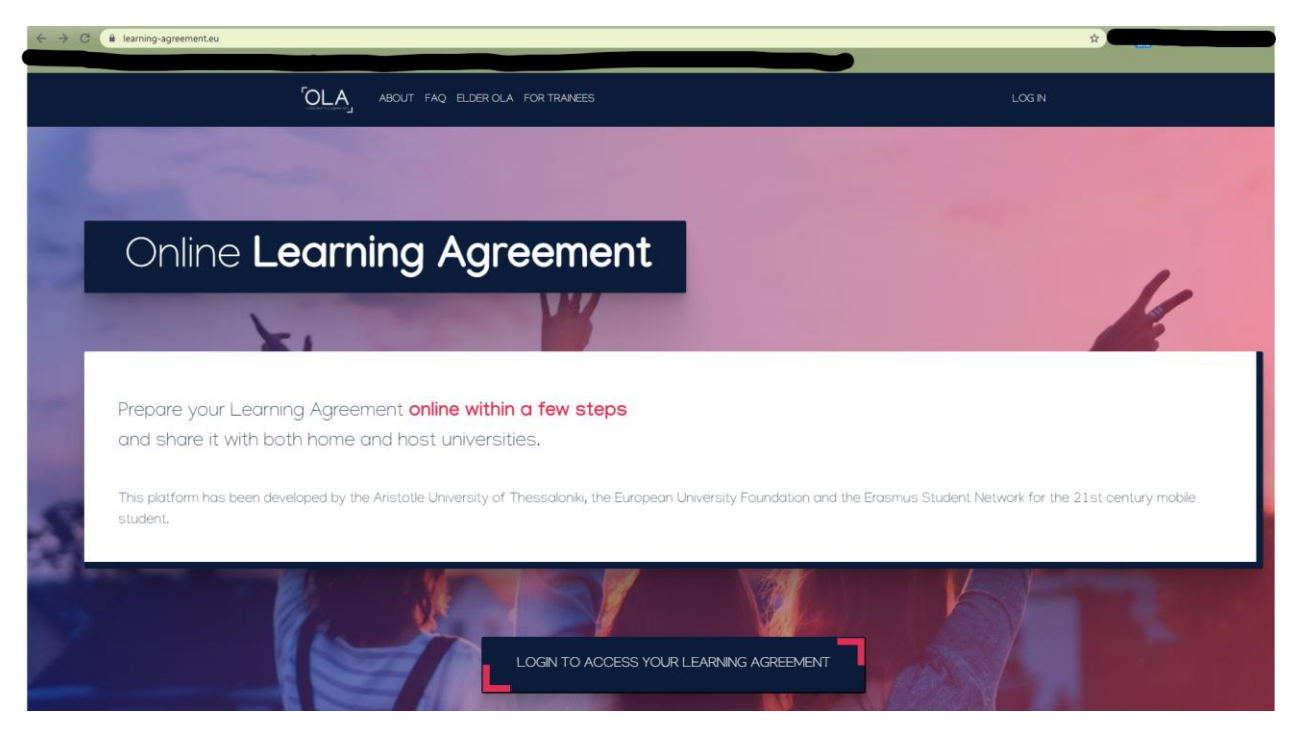

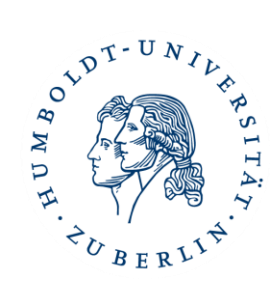

Sie werden weitergeleitet zur Webseite von MyAcademicID.

Wählen Sie hier als Provider die Humboldt-Universität Berlin aus.

Dazu schreiben Sie den Namen der Organisation in das Suchfeld, damit die entsprechende Organisation angezeigt wird:

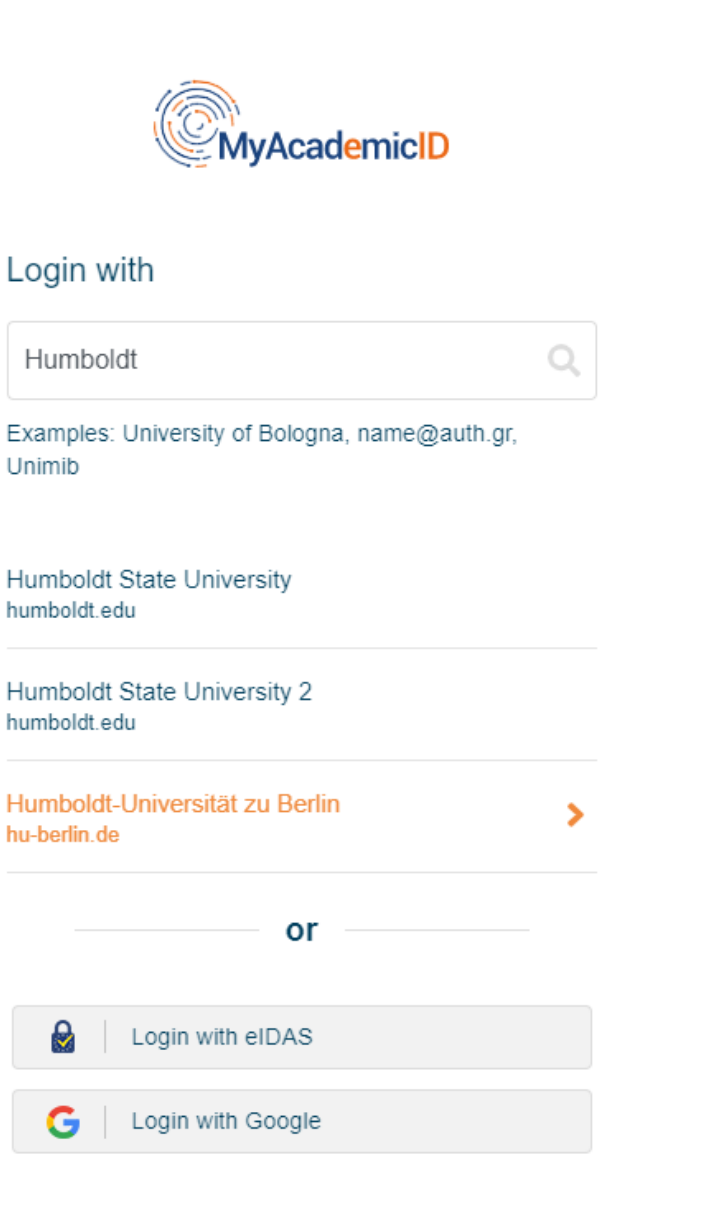

Klicken Sie auf den Namen Ihrer gewählten Organisation.

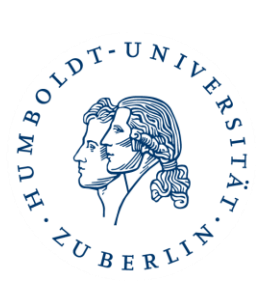

Sie werden dann zur Login-Webseite Ihrer Hochschule weitergeleitet:

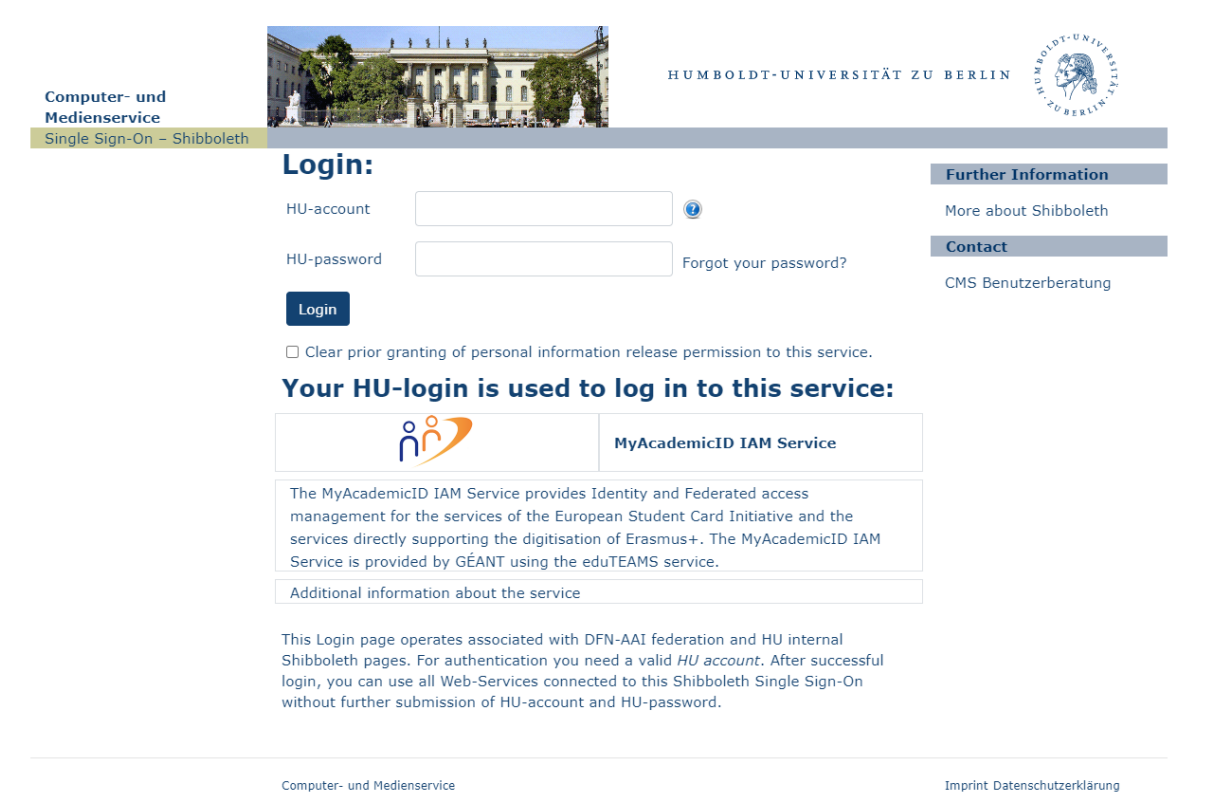

Beim ersten Login-Versuch kann es sein, dass Ihr Universitäts-Account noch mit MyAcademicID verknüpft werden muss:

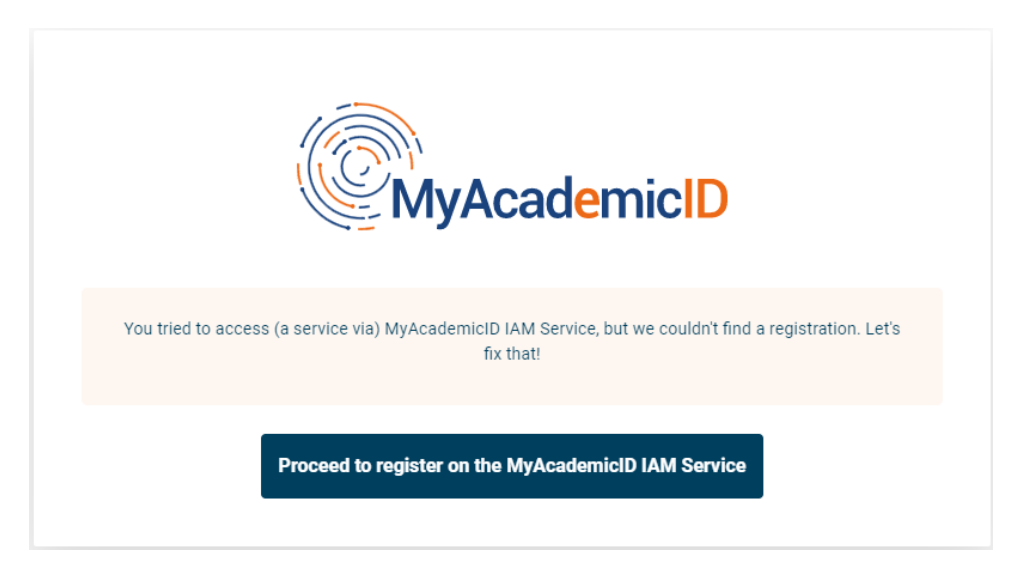

Mit einem Klick auf den blauen Button geraten Sie in das Registrierungsfenster. Hier geben Sie Ihren Namen, Ihre E-Mail-Adresse und Ihren gewünschten Usernamen ein.

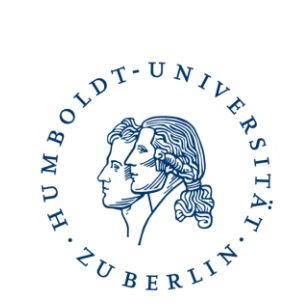

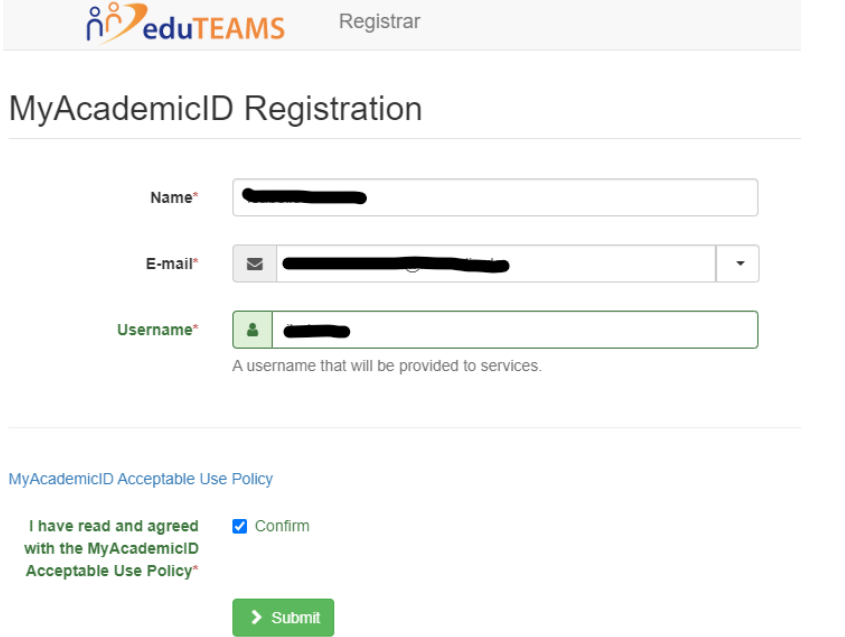

Nachdem Sie das bestätigt und abgeschickt haben, bekommen Sie eine E-Mail zur Überprüfung. Klicken Sie bitte auf den Link in dieser E-Mail, damit Sie die Registrierung abschließen können.

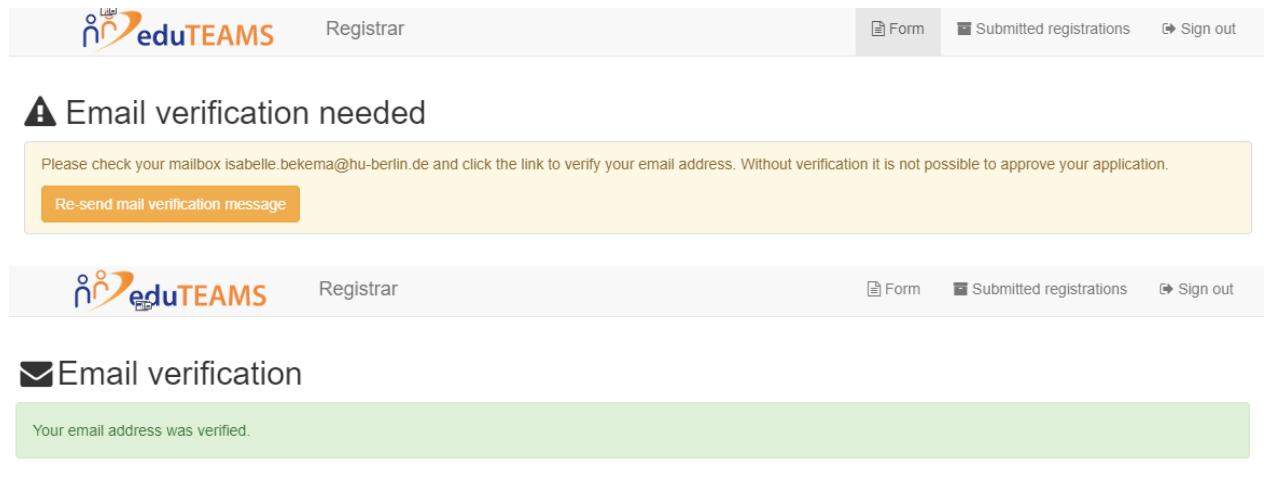

Zum Schluss können Sie wieder auf die Webseite<https://www.learning-agreement.eu/> gehen und sich einloggen.

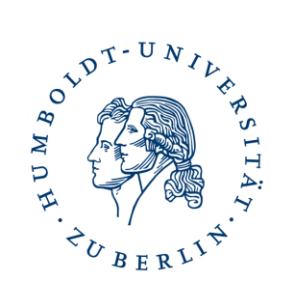

#### <span id="page-5-0"></span>2. Eingaben beim ersten Besuch:

Beim ersten Besuch starten Sie auf der "My account" Seite:

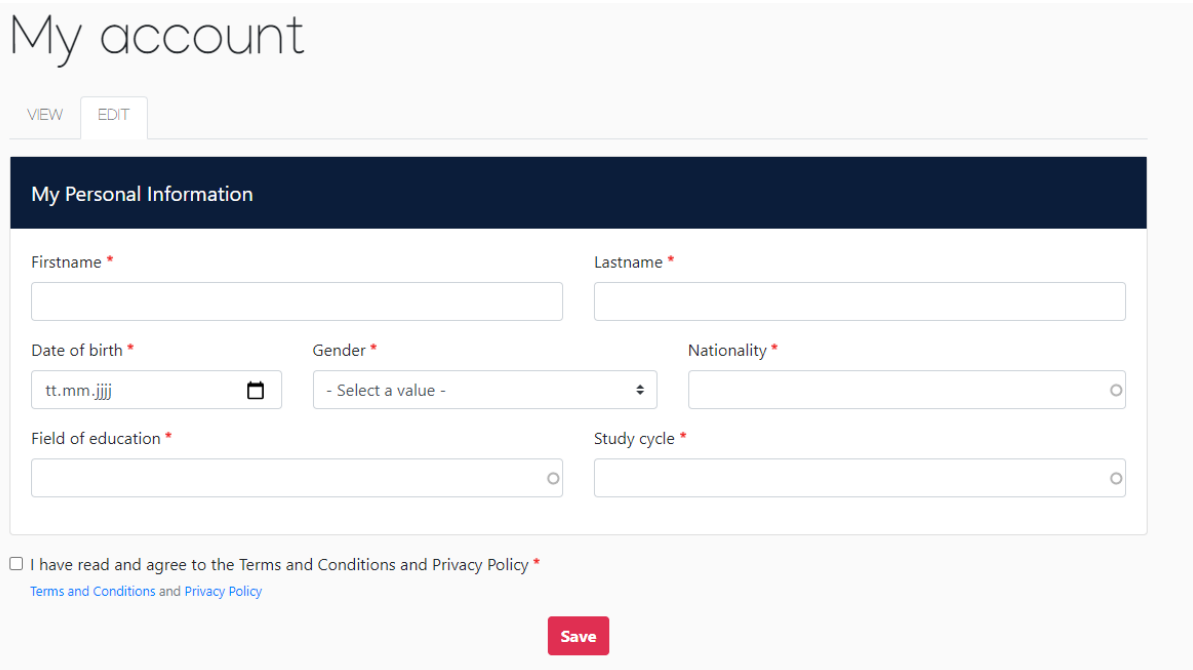

Nachdem Sie alles ausgefüllt haben, speichern Sie und auf der nächsten Seite können Sie ein Learning Agreement erstellen.

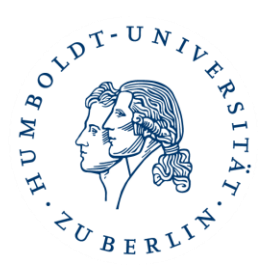

#### <span id="page-6-0"></span>3. Das OLA erstellen:

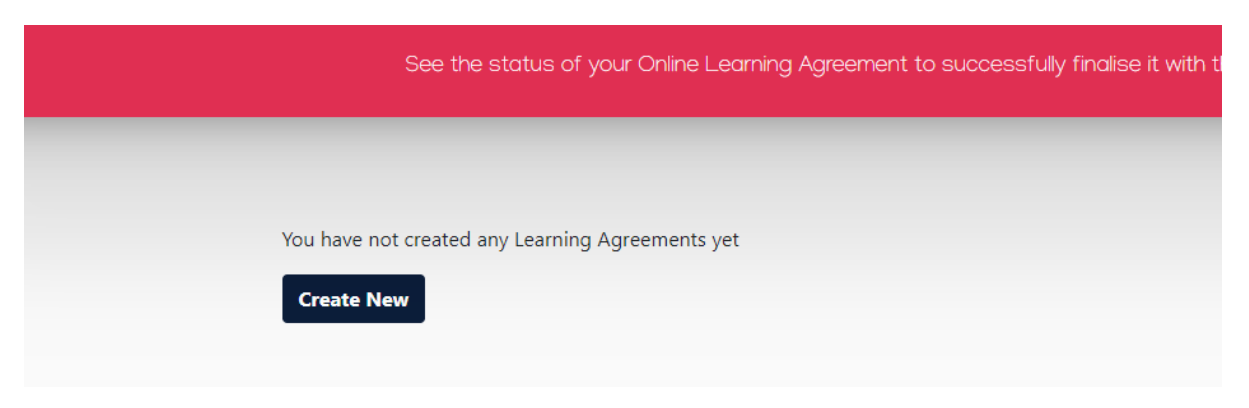

Mit einem Klick auf "Create New" öffnet sich ein Formular, welches Sie Schritt für Schritt ausfüllen müssen.

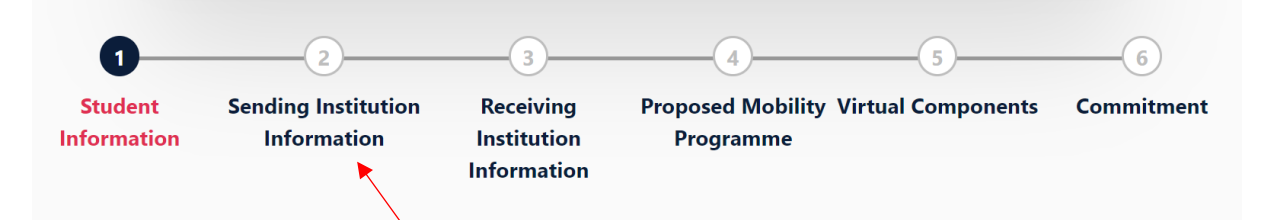

Tragen Sie unter **Sending Institution (2)** bei **Sending Responsible Person** den/die Erasmus-Koordinator\*in Ihres Instituts an der MNF (bzw. für Chemie den/die Prüfungsausschussvorsitzende/n) und die dazugehörige E-Mail-Adresse ein:

- für **Chemie**: Prof. Kallol Ray (E-Mail: [pruefungsausschuss.chemie@hu-berlin.de\)](mailto:pruefungsausschuss.chemie@hu-berlin.de)
- für **Geographie**: PD Dr. Mohsen Makki (E-Mail[: erasmus.geographie@geo.hu-berlin.de\)](mailto:erasmus.geographie@geo.hu-berlin.de)
- für **Informatik**: Prof. Dr. Verena Hafner (E-Mail[: hafner@informatik.hu-berlin.de\)](mailto:hafner@informatik.hu-berlin.de)
- für **Mathematik**: PD Dr. Olaf Müller (E-Mail: erasmus.math@hu-berlin.de)
- für **Physik**: Dr. Sylke Blumstengel (E-Mail: erasmus@physik.hu-berlin.de)

Der/die Erasmus-Koordinator\*in wird am Ende Ihr Learning Agreement für die HU Berlin unterschreiben.

Tragen Sie unter **Sending Institution (2)** bei **Administrative Person** Monique Getter [\(monique.getter@hu](mailto:monique.getter@hu-berlin.de)[berlin.de,](mailto:monique.getter@hu-berlin.de) Position: Faculty Erasmus Coordinator) als Ansprechpartnerin für die Fakultät ein.

Wichtig für "fachfremde" Bewerber\*innen: Sie müssen sich das OLA von dem/der fachlich zuständige/e Koordinator\*in unterschreiben lassen. "Fachfremde" Bewerber\*innen tragen ebenfalls unter **Sending Institution (2)** bei **Sending Administrative Contact Person** Monique Getter [\(monique.getter@hu-berlin.de,](mailto:monique.getter@hu-berlin.de) Position: Faculty Erasmus Coordinator) als Ansprechpartnerin für die Fakultät, über die Sie den Erasmus-Platz erhalten haben, ein.

Auch unter **Receiving Institution Information (3)** muss jeder eine entsprechende **Receiving Responsible Person** eintragen. Diese müssen Sie zunächst bei Ihrer Gasthochschule erfragen – also **bevor** Sie mit der Erstellung des Learning Agreements beginnen. Wichtig: Bitte tragen Sie nicht einfach irgendeine Adresse

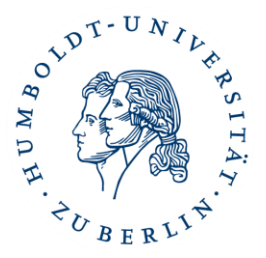

#### oder Kontaktperson ein, da nur bestimmte Personen für das System freigeschaltet sind!

Unter "Proposed Mobility Programme" (4) wählen Sie dann Ihre Kurse. In Table A führen Sie die Kurse auf, die Sie an der Partnerhochschule belegen wollen und in Table B die Kurse an der HU, für die Sie sich die Kurse aus dem Ausland anerkennen lassen möchten.

Hinweise:

- in Tabelle A müssen Kurse im Umfang von mind. 20 ECTS stehen
- zu jedem Kurs müssen die ECTS/LP Angaben stehen
- Tabelle B kann nicht leer bleiben. Wenn eine Anerkennung nicht möglich oder nicht gewünscht ist, muss dies so explizit dort eingetragen werden.

Wichtig für Studierende mit Zweitfach: Sollten Sie sich Kurse anrechnen lassen wollen, die nicht in den Bereich fallen, über den Sie ins Ausland gehen, füllen Sie bitte vor dem OLA das "Beiblatt zum OLA" aus und schicken es der Person zu, die für die Anerkennung in dem Fach zuständig ist.

Wenn Sie das "Beiblatt zum OLA" ausgefüllt und mit Unterschrift des Zweitfachs zurückerhalten haben, schicken Sie es zunächst der/dem Erasmus-Koordinator\*in Ihres Instituts zu (also der Person, die im OLA als "Sending Responsible Person" angegeben wird). Erst danach sollten Sie das OLA im Erasmus-Dashboard abschicken. Ihr eingetragener Kontakt der "Sending Institution Information" erhält eine E-Mail mit der Bitte um Unterschrift im System. Damit der/die Erasmus-Koordinator\*in das OLA mit allen (!) Kursen – also denen für Erst- und Zweitfach – unterschreiben kann, wird vorher das "Beiblatt zum OLA" benötigt. Erst dann kann die Unterschrift für alle Kurse gegeben werden.

Nachdem die Heimathochschule unterzeichnet hat, wird automatisch eine E-Mail an den von Ihnen angegebenen Kontakt der Partnerhochschule gesendet, ebenfalls mit der Bitte um Unterschrift. Sobald alle Personen unterschrieben haben, erhalten Sie eine Information per E-Mail. Sie können den Status des OLA zu jeder Zeit einsehen und es aus dem System als PDF herunterladen und abspeichern.

Wenn Sie ein abgelehntes OLA zurückbekommen, erhalten Sie eine E-Mail mit der Nachricht, dass Ihr Online Learning Agreement abgelehnt wurde. Den Grund für die Ablehnung können Sie in Ihrem Learning Agreement unter Commitment (6) ganz unten einsehen:

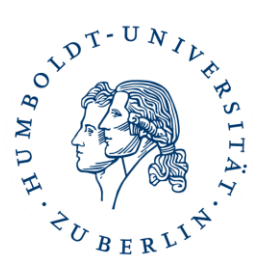

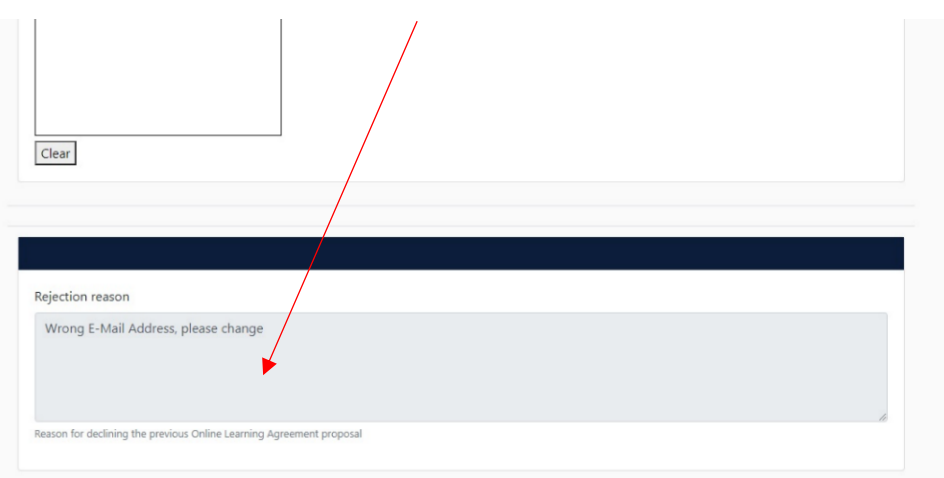

**Erst wenn das OLA vollständig unterschrieben ist**, laden Sie es herunter und senden es zusammen mit Ihrer Confirmation of Registration an Frau Marx (zentrale Erasmus+ Outgoings Beauftragte) als PDF-Dokument (wenn zutreffend mit dem ausgefüllten und unterschriebenen "Beiblatt zum OLA") an [cornelia.marx@hu](mailto:cornelia.marx@hu-berlin.de)[berlin.de](mailto:cornelia.marx@hu-berlin.de) und "cc" an [international.mnf@hu-berlin.de.](mailto:international.mnf@hu-berlin.de)

Da sich während des Aufenthaltes Änderungen ergeben können, haben Sie die Möglichkeit, innerhalb von 3 Wochen nach Ankunft an der Gasthochschule das Learning Agreement zu ändern ("**Learning Agreement During the Mobility**").

Wenn Ihr Learning Agreement zum ersten Mal von allen Personen unterschrieben wurde, können Sie es im System wieder ändern, vorher nicht. Sobald Sie Änderungen vorgenommen haben, muss das Learning Agreement wieder von der Heimat- und der Partneruniversität unterschrieben werden und an das Zentrale Erasmus+ Team Outgoings gesendet werden.

#### <span id="page-8-0"></span>4. Anerkennung Ihrer absolvierten Kurse:

Nachdem Sie von Ihrem Austauschsemester zurückgekehrt sind, werden Sie von Ihrer Gasthochschule ein Transcript of Records (eine Leistungsübersicht) erhalten.

Sie müssen dann das Formular "Anerkennungsnachweis" benutzen und dort angeben, welche der absolvierten Kurse Sie anerkannt haben möchten. Unterschreiben Sie das Formular.

Wenden Sie sich mit dem Transcript of Records und dem von Ihnen ausgefüllten und unterschriebenen Anerkennungsnachweis an die für die Anerkennung Ihrer Leistungen zuständige Person.

Nachdem diese Person den Anerkennungsnachweis auch unterschrieben hat, schicken Sie bitte das Transcript of Records sowie einen Scan des Anerkennungsnachweises an Frau Marx, die zentrale Erasmus+ Outgoings Beauftragte [\(cornelia.marx@hu-berlin.de\)](mailto:cornelia.marx@hu-berlin.de).

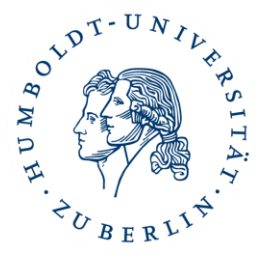

Bei inhaltlichen Fragen zur Kurswahl und Anerkennung der ECTS wenden Sie sich bitte an den/die Erasmus-Koordinator\*in Ihres Instituts. Für weitere Fragen zum Erasmus-Austausch steht Monique Getter [\(monique.getter@hu-berlin.de\)](mailto:monique.getter@hu-berlin.de) zur Verfügung.

Bei technischen Fragen wenden Sie sich gerne an Isabelle Bekema vom zentralen Erasmus+ Team: [io.moveon@hu-berlin.de.](mailto:io.moveon@hu-berlin.de)